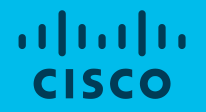

# Step By Step Guide to Request and Redeem your NetAcad Certification Exam Discount

Networking Academy Program Services October 2020

# **Cisco Certification Exam Discount Process**

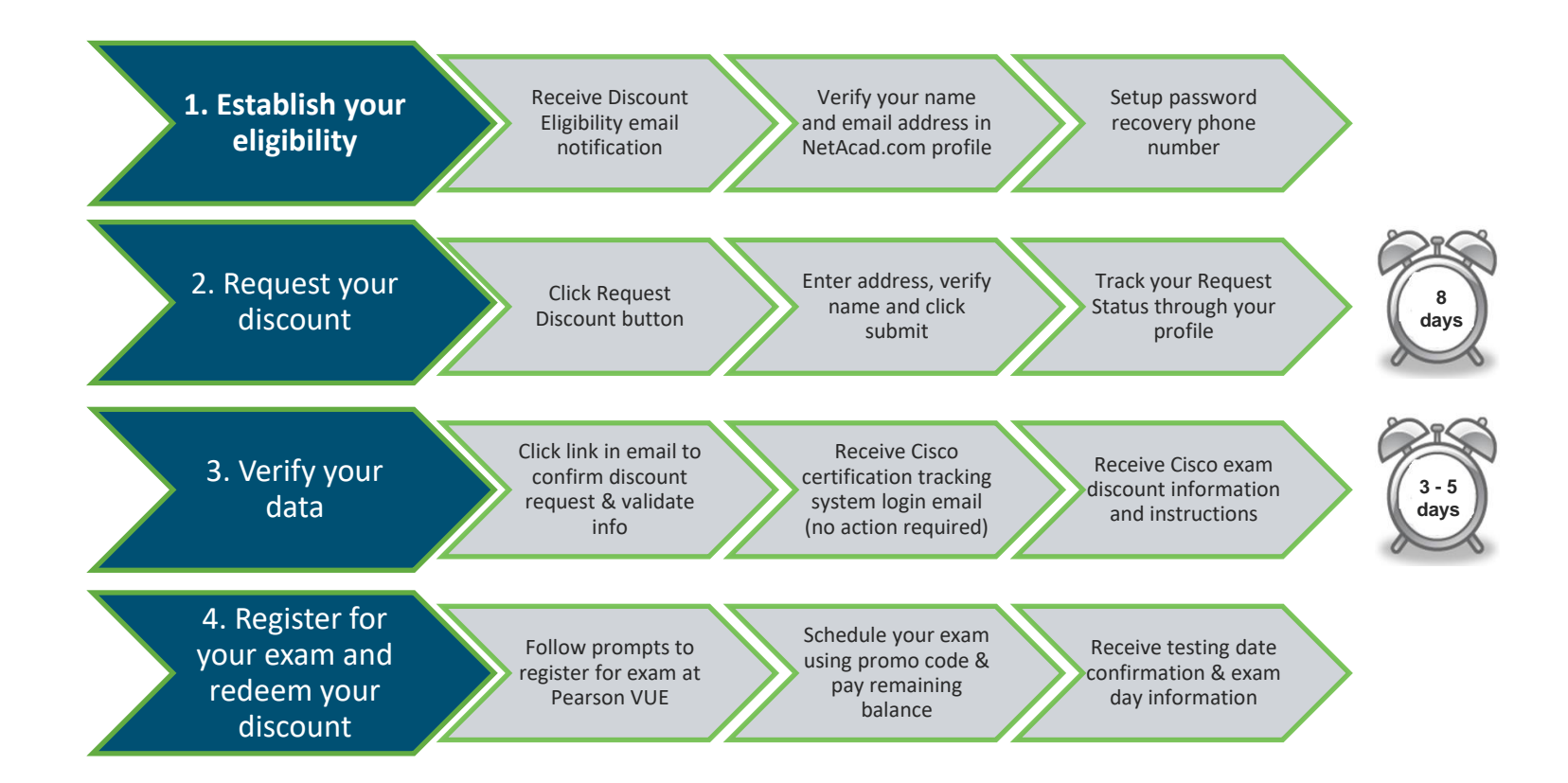

# Tips to Receive Your Discount

- Make sure your data in your NetAcad.com profile is up-to-date, especially your name and email address.
- Do not register with Pearson VUE until you have received your discount details which may take up to 5 days after you verify your email address.
- When you register with Pearson VUE, make sure you enter your account details exactly as they appear on your Exam Discount Information email from Cisco. You will only be able to access the exam discount using the profile associated with the CSCO ID provided in the email.
- If you already have an account at Pearson VUE, click the login button. Do not create a new account.
- Reach out for support when you need it. You can find more details within the [Discount FAQs.](https://www.netacad.com/portal/resources/cisco-certifications-and-vouchers)

#### Where do I find my NetAcad Certification Exam Discount? Click the drop *OR* click the blue Login to Click Discounts alert at the top of down next to netacad.com the pageyour name Jane  $\blacktriangleright$ Jane G • Congratulations! You have been awarded a Cisco Certification Exam discount. My Profile Certificates and Letters

**Discounts** 

Log Out

# Verify your details in NetAcad.com

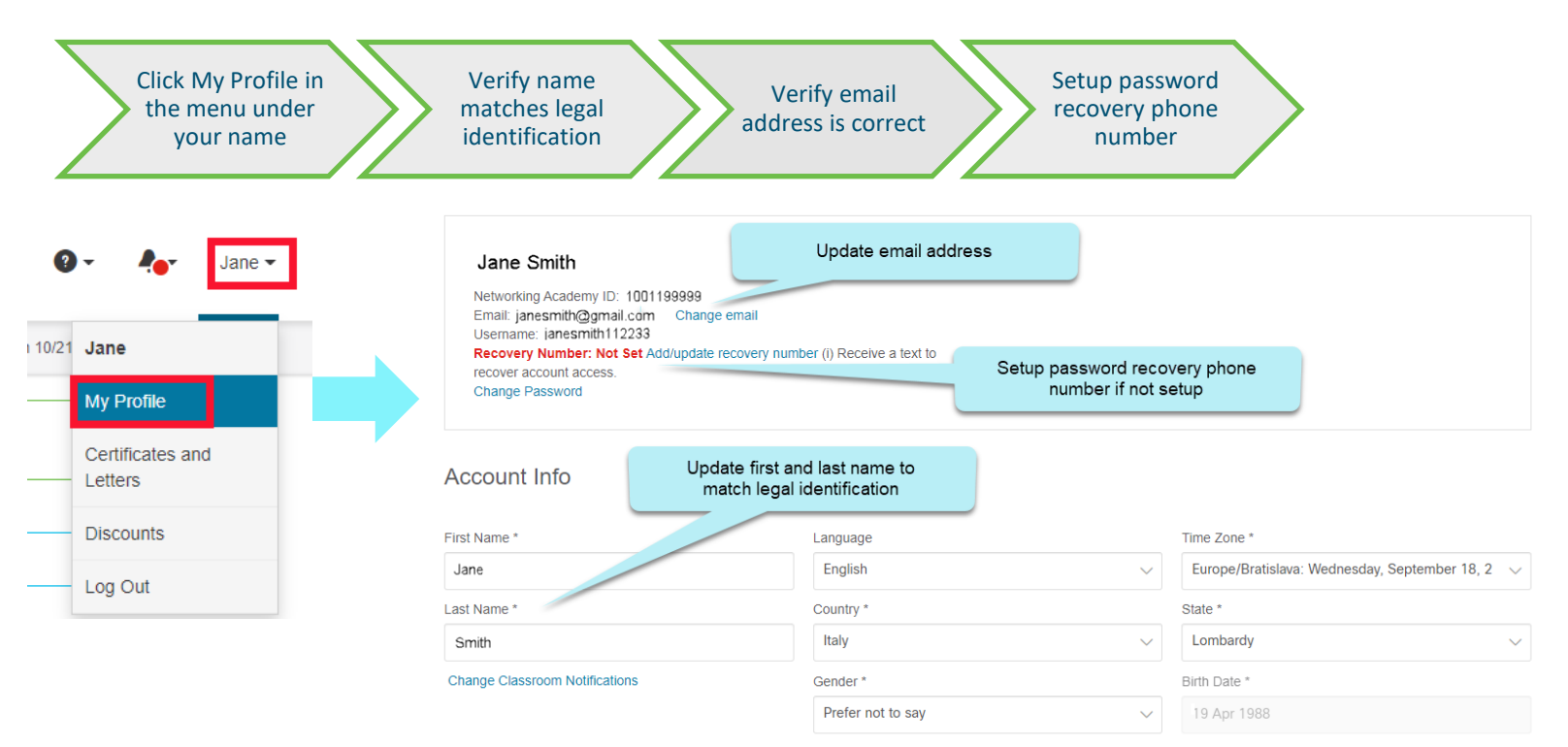

# Password Recovery Number in OneID

If there is a red alert at the top of the discount screen, you will need to register a password recovery phone number in your OneID profile before you can request the discount.

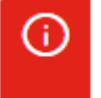

• Click here to register a password recovery phone number in your OneID profile to request this voucher Having trouble? Please contact support using the "?" NetAcad Support link in the main menu

# Steps to Request & Redeem your NetAcad Certification Exam Discount

#### 1. View NetAcad Certification Exam Discount in NetAcad.com

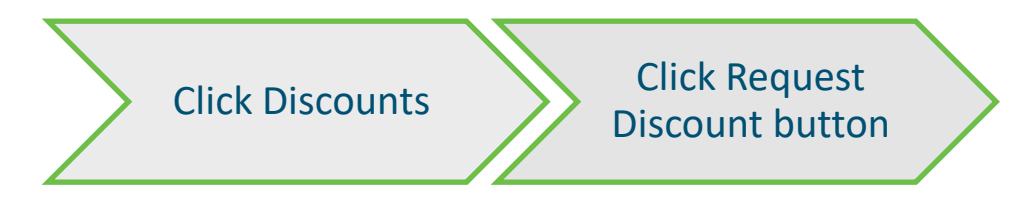

#### **Discounts**

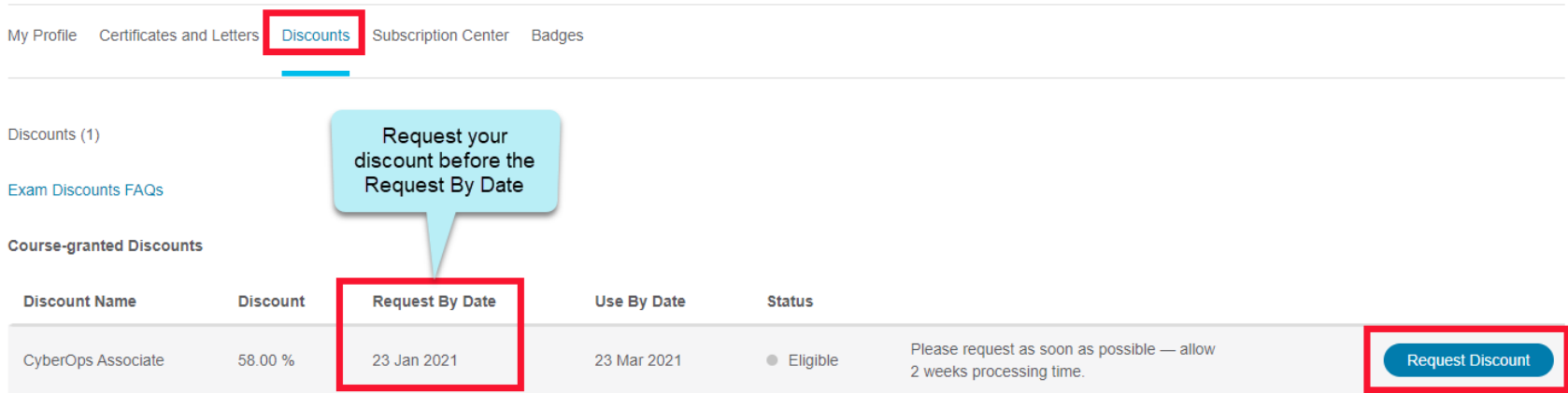

#### 2. Request NetAcad Certification Exam Discount in NetAcad.com

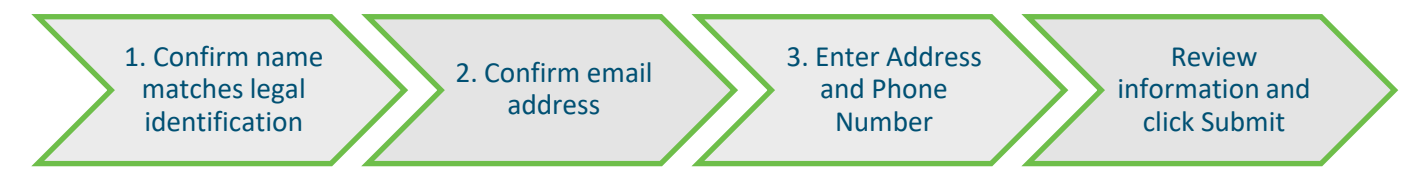

BEFORE YOU CLICK SUBMIT BELOW MAKE SURE THAT YOU ARE REQUESTING THE DISCOUNT FOR THE EXAM YOU INTEND TO TAKE. AGAIN, NO EXCHANGES CAN BE MADE

BY CLICKING SUBMIT YOU AFFIRM THAT YOU HAVE ACQUIRED THIS DISCOUNT VOUCHER LEGITIMATELY AND HAVE NOT PAID FOR IT. ADDITIONALLY, YOU AGREE TO THE POLICIES ABOVE AND PENALTIES, IN THE EVENT YOU ARE FOUND IN VIOLATION OF THE POLICIES

#### Confirm your Discount Information

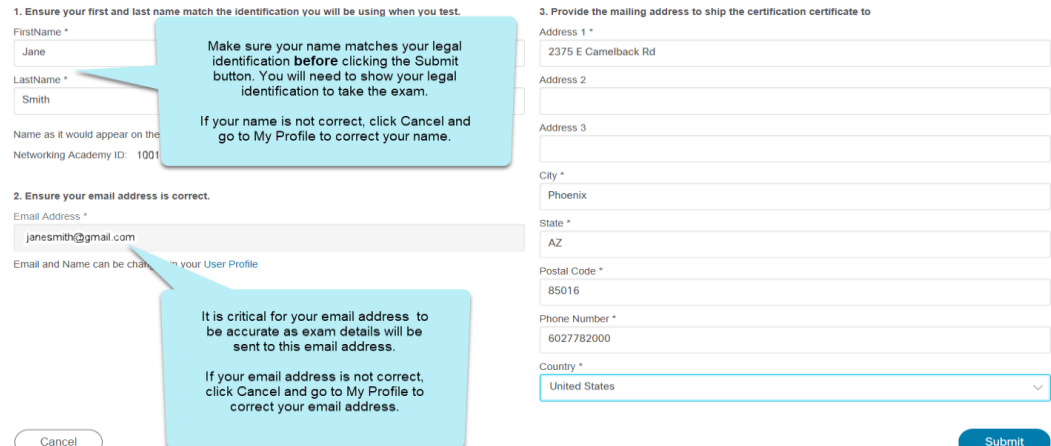

#### 3. NetAcad Certification Exam Discount Processing Period

You will receive an email verification in about 10 days Track Status of Discount on Discounts page

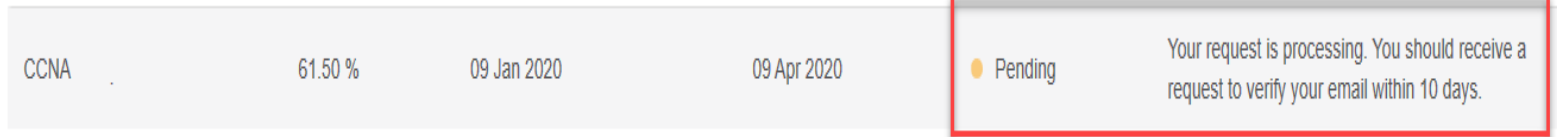

# 4. Email Verification

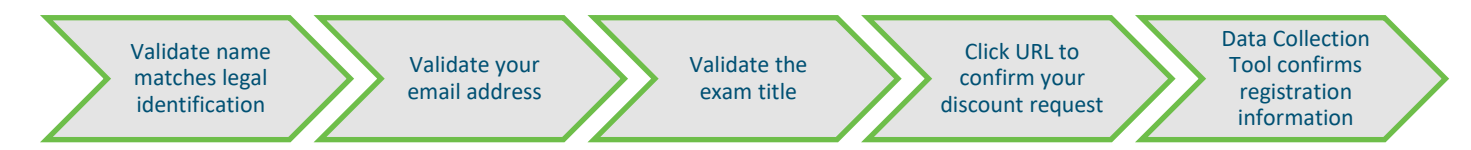

Hello Jane Smith,

You are receiving this email because you have requested a Cisco certification exam discount via Cisco Networking Academy.

By verifying your email address, you acknowledge your participation in the certification exam discount program and acceptance to be contacted by Cisco (and/or the partners of Cisco) to receive information directly associated with your request, your discount code being an example.

Return to your NetAcad.com profile:

#### **Discount Request Details**

Candidate Name: Jane Smith

Cisco Networking Academy ID: 10011199999

Valid Exam:

Exam Code: 200-125

Exam Name: Cisco Certified Network Associate

By clicking the URL below, you are confirming your request for this voucher and validating your information is correct:

- · Validate your email address
- Validate your name  $\bullet$
- · Validate the exam title
- Confirm your request for this discount

#### http://discountprogram.cloudapps.cisco.com/lcclsp/verify.do?reg=513361&veri=ZUKKGOPPYCFC543450EMZZEGZXABQM

• Go to My Profile to update your name and/or email address Go to Discount Vouchers to click Resend Email

A new verification email will be sent to you with your correct name and/or email address.

If your name or email address is not correct, do NOT click the URL.

#### **Data Collection Tool**

Congratulations you have successfully validated your email address and registration information. **Registration Details** 

**Candidate Name Academy Connection Id** Exam Name Exam Code

Jane Smith 10011199999 Cisco Certified Network Associate 200-125

Validate the information and click the link to confirm your request for this voucher. It may take up to 5 days to receive vour promo code.

Please note: It may take up to 5 business days to receive your promotion code. Only then can you register for the certification exam at Pearson VUE and apply the discount.

 $\bullet$ 

#### Thank You,

Learning@Cisco Team

#### 5. NetAcad Certification Exam Discount Email

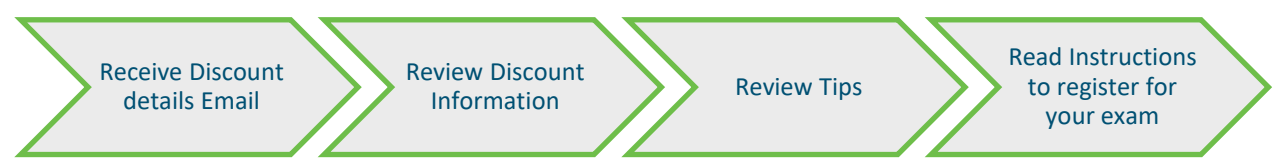

From: cisco-exam-promotions@cisco.com <cisco-exam-promotions@cisco.com> Sent: Sunday, March 01, 2020 1:11 AM To: Jane Smith Subject: Cisco Exam Discount Information

 $111111$ CISCO

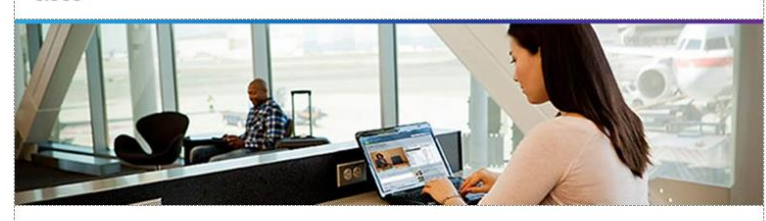

Congratulations! Your discount information is below. You can now register with Pearson VUE to take your certification exam.

If you've purchased this discount and are NOT a student of the Cisco Networking Academy and Instructor listed below. Any resulting Cisco certification may be subject to the cancellation of your exam score, a temporary or permanent ban on future Cisco examinations, and the cancellation of previously earned Cisco certifications.

Instructor Name: Cisco Networking Academy Instructor Academy Name: Cisco Networking Academy

#### **Discount Holder Information**

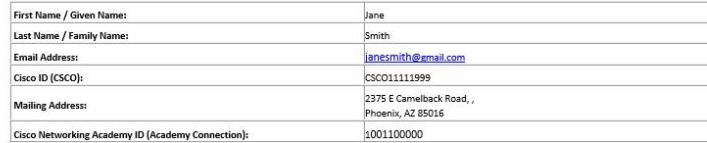

#### **Discount Information**

Exam Code: 200-301 **Exam Name: Cisco Certified Network Associate** 

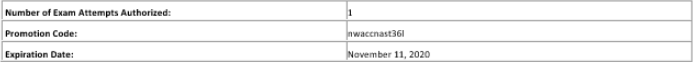

Exam discounts must be redeemed by the expiration date. No extensions or exchanges will be given. NOTE: Certification exam program changes such as exam retirement may shorten this timeframe.

If the details of your discount information are incorrect, or to contact an agent directly, please contact Pearson VUE.

Tips:

- . If registering online for the exam, the above information must be entered exactly as shown into the Pearson VUE registration system.
- . You must have a reservation before arriving at the test center. No walk-in testing is permitted. Exam reservations are made on a first-come, first-serve basis. Plan accordingly and make your reservation as early as possible.
- . Use your Discount Holder information provided above to schedule your exam. You will only be able to access this exam discount using the profile associated with the CSCO ID provided in this email. If you cannot access this profile or you have duplicate profiles please contact Pearson VUE customer service.
- . Verify that your name and address are correct, and resolve any discrepancies before you arrive at the test center.

#### Instructions on How to Register for Your Exam

To schedule this exam online, complete the following instructions:

- 1. Go to the Pearson VUE website and login to your account. If you are a first time test taker: follow the instructions to create a new web account with Pearson VUE. Upon registration, please enter your Cisco ID (CSCO ID shown above), name, email address, and Cisco Networking Academy ID.
- 2. Click Proctored Exams and search for the exam by exam code or name.
- 3. Follow the instructions for information and select a test center to schedule the exam.
- 4. In Checkout Step 3 of 5: Enter Payment, click the add Voucher or Promo Code link to enter your Promo Code.

After scheduling the exam, you will be sent a confirmation email that includes exam and appointment information, directions to the testing center, instructions on what items and materials to bring, and other pertinent exam details.

You can review your exam information and also schedule, reschedule, and cancel exams before the expiration date in your Pearson VUE web account.

Good luck as you continue on your journey toward achieving your Cisco certification!

Thank you, Learning@Cisco

If you have any questions, please contact the Pearson VUE Support Team

# 6a. Login to Pearson VUE

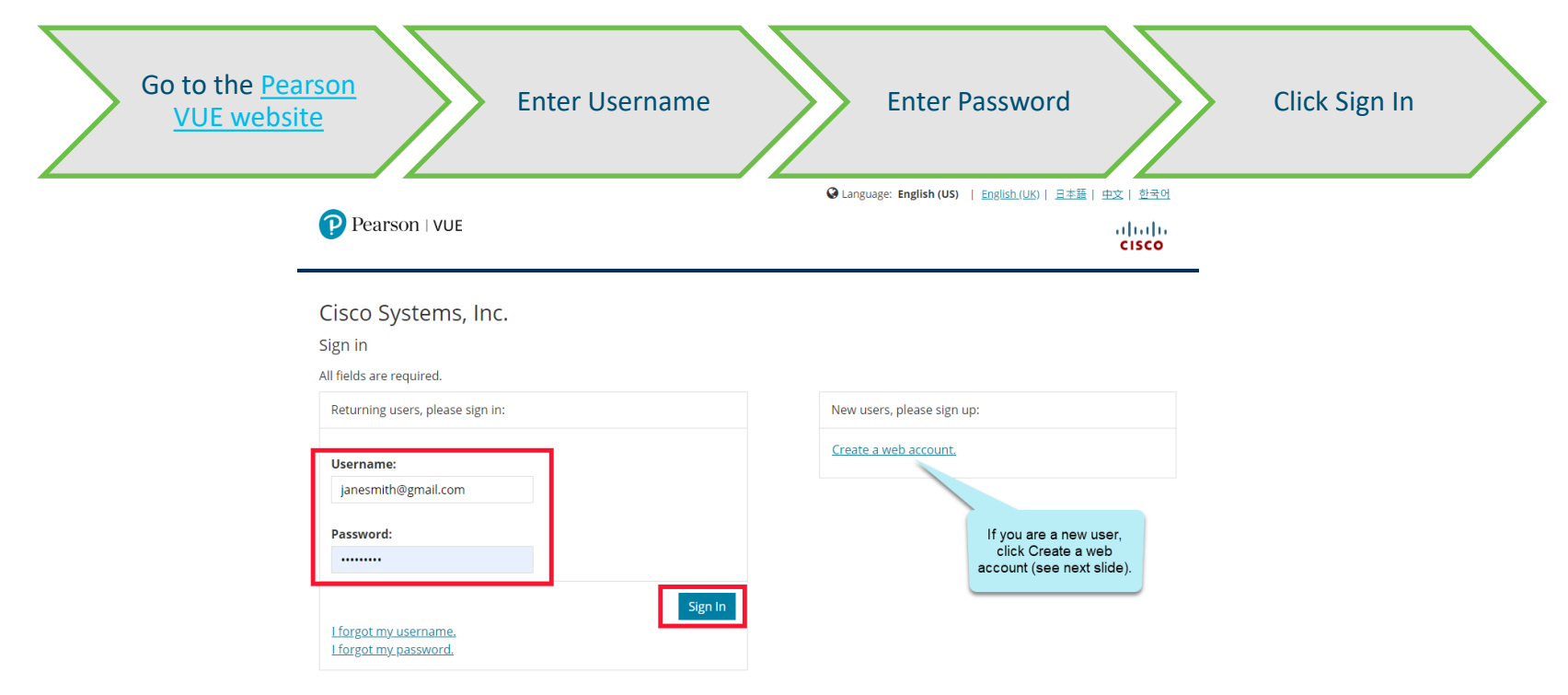

Our secure website encrypts your personal information so that it cannot be read by unauthorized Internet users. For your security, please remember to sign out of your account and close your browser when you finish your session.

### 6b.Create account at Pearson Vue

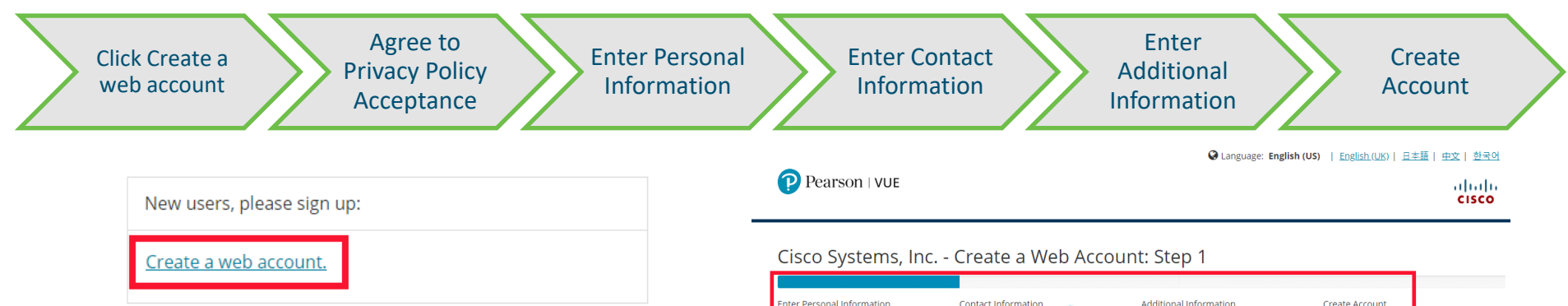

*Note: It is critical that the information you enter to create your account is exactly the same as the information in the Exam Discount Information email, i.e. your name, email address, CSCO ID, Academy Connection ID. If you enter the information incorrectly, you will not receive your discount.*

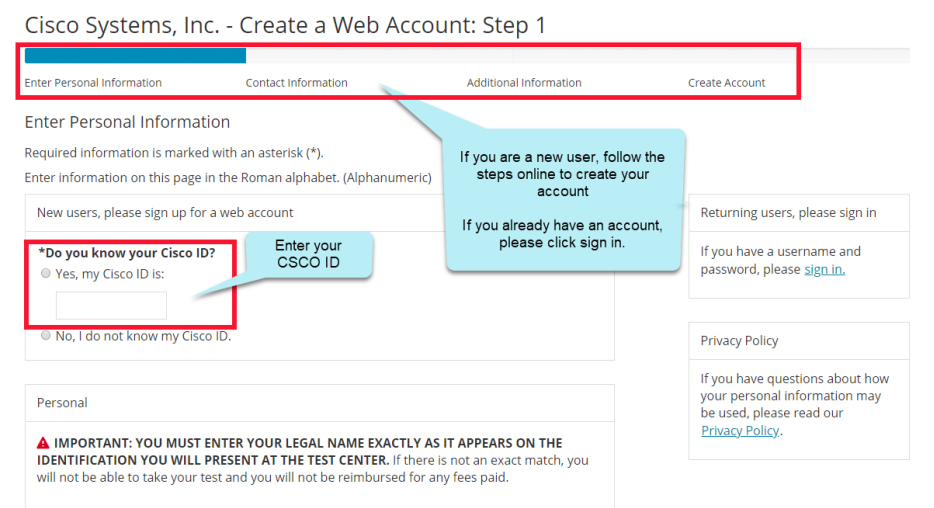

# 7. Schedule Exam through Pearson VUE

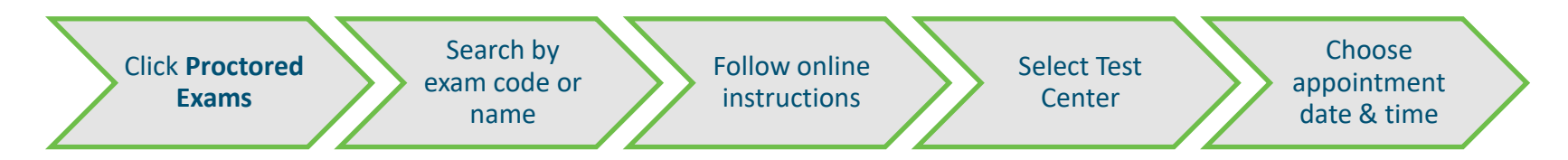

#### Home

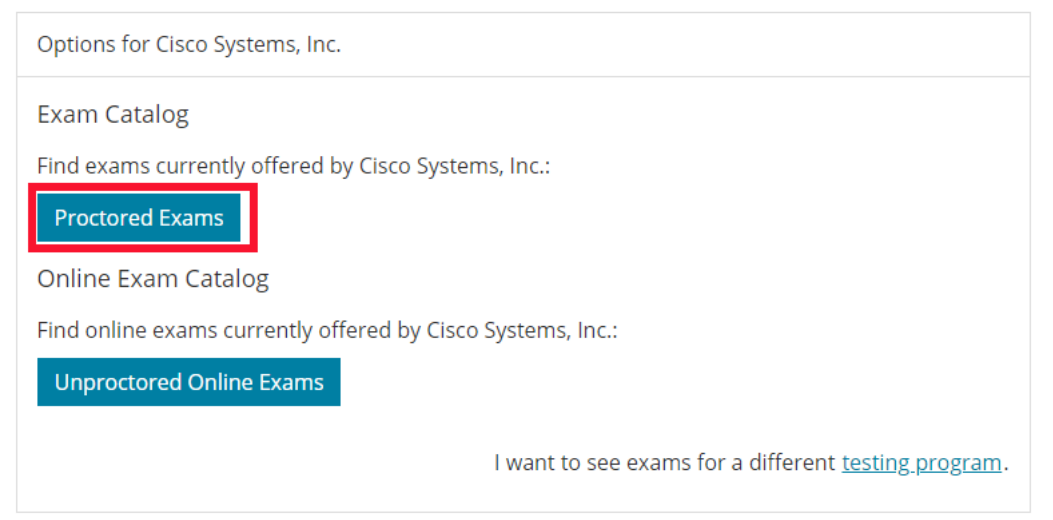

### 8. Review Exam & Appointment Details

Review Exam & Appointment

Details Details **Confirm name matches ID** Review & Agree to policies

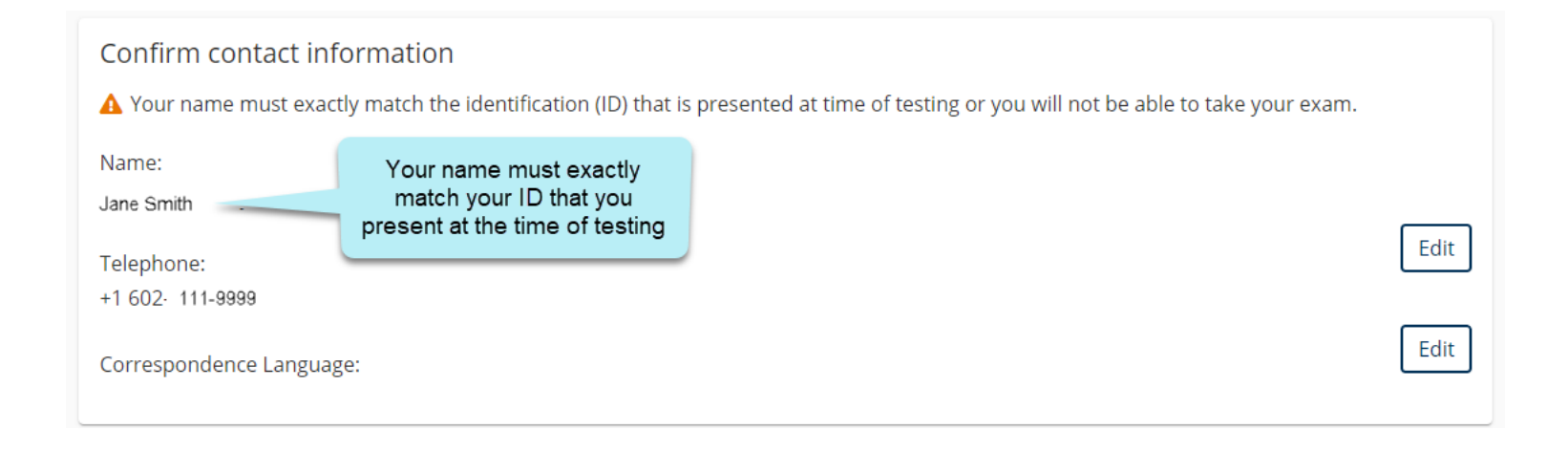

## 9. Add Promo Code

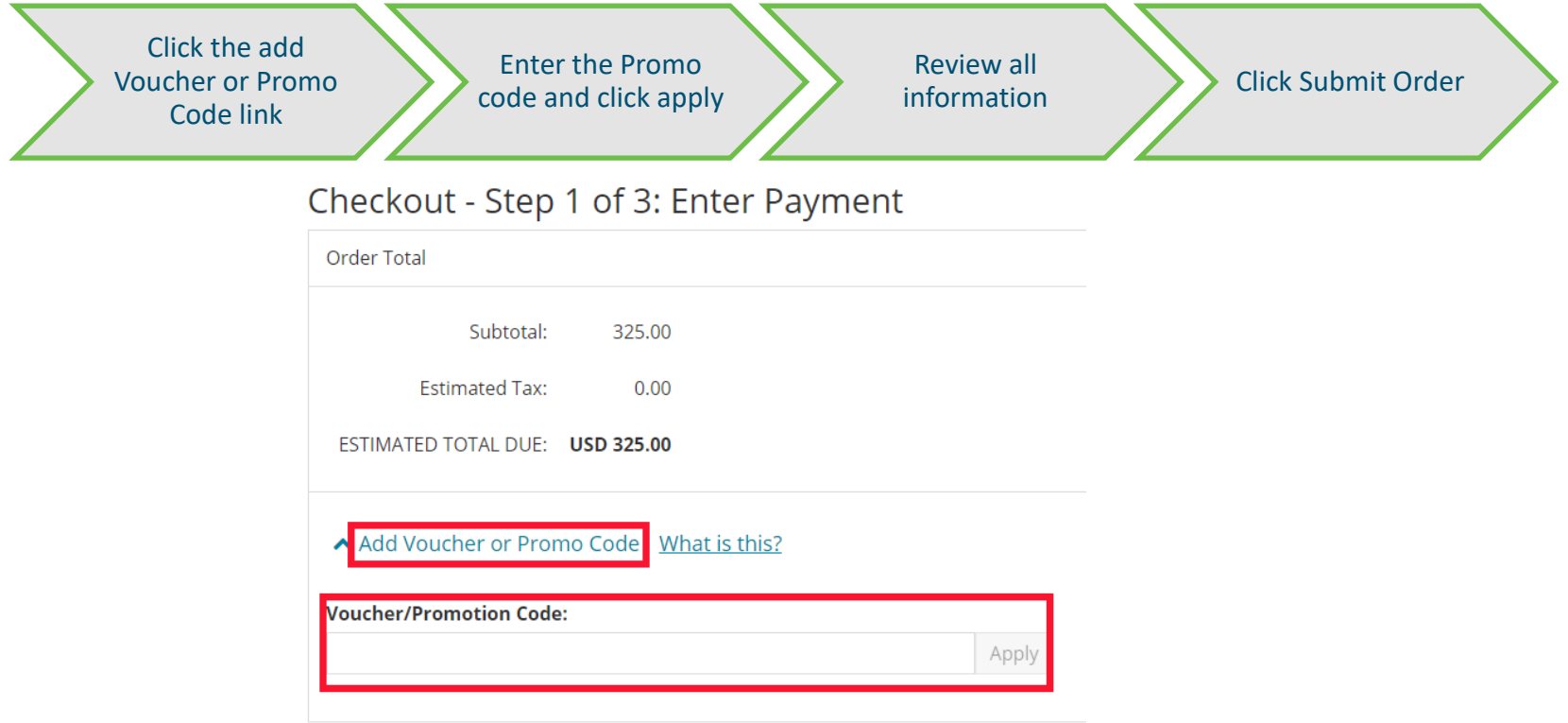

## PearsonVUE Error

If you receive an error when entering the promo code at PearsonVUE, please check the following:

Discount validation failed

Exam: 200-301, May 21 at 9:00 AM

• Candidate is not authorized to receive discount. Please contact Pearson VUE Support Services for further assistance.

- **1. NetAcad ID in PearsonVUE Profile:** Validate your Networking Academy ID displays in your PearsonVUE profile by clicking on "additional information". Your Networking Academy ID can be found in "My Profile" in NetAcad.com
- 2. **Duplicate CSCO IDs:** Open a ticket to merge your duplicate CSCO IDs <https://ciscocert.secure.force.com/english>. They will be able to merge the accounts within 3-5 business days.

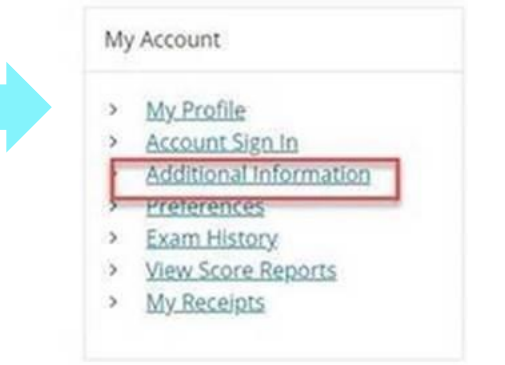

### 10. Testing Appointment Confirmation Email

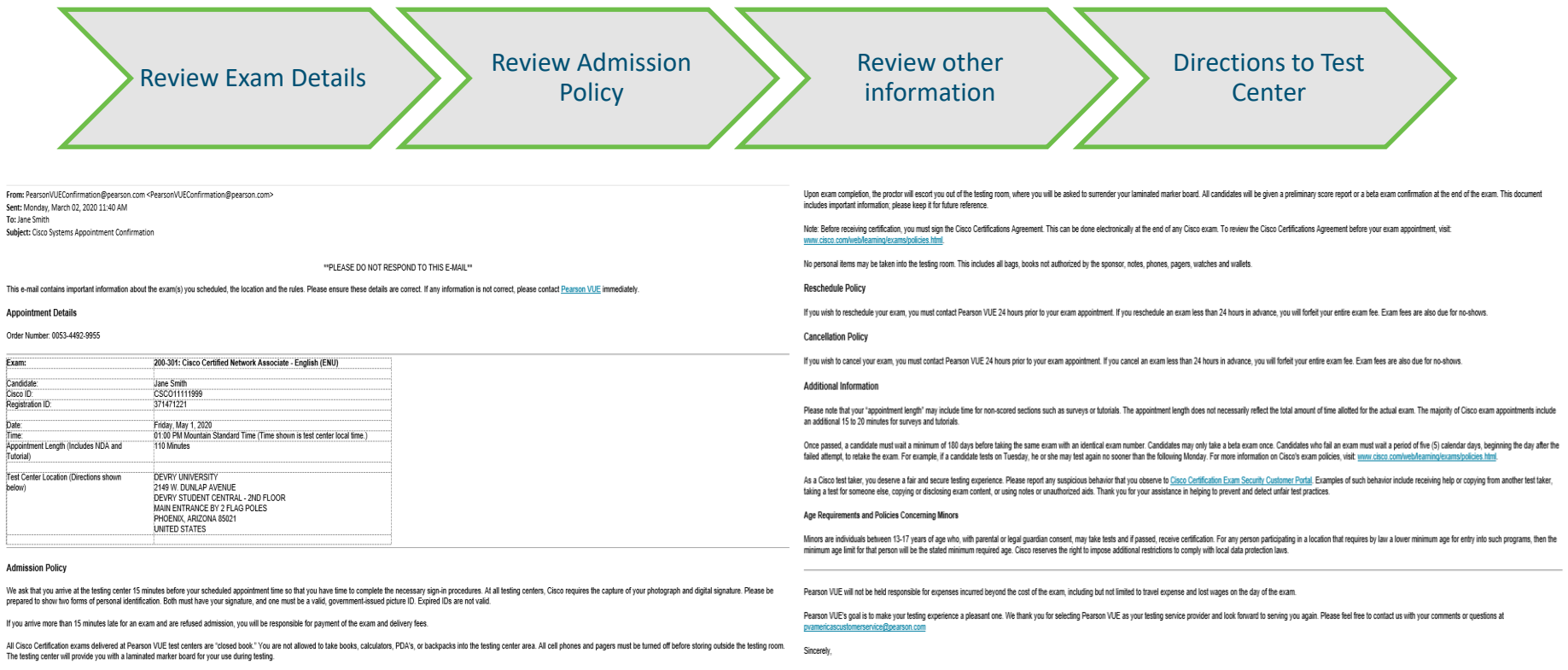

# NetAcad Certification Exam Discount Eligibility **Criteria**

To qualify for a NetAcad Certification Exam Discount, Networking Academy students must meet the following criteria:

**For CCNA v6 or earlier Connecting Networks and CCNA Cybersecurity Operations**

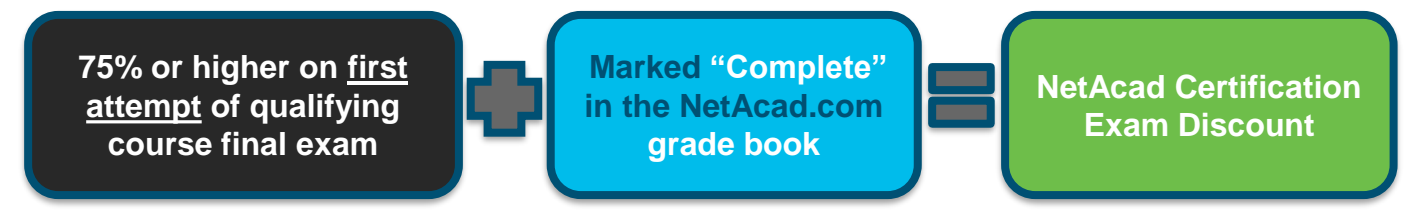

**For CCNA v7 Enterprise Networking, Security, and Automation,** CyberOps Associate, and DevNet Associate

**70% or higher on first attempt of qualifying course final exam**

**Marked "Complete" in the NetAcad.com grade book**

**NetAcad Certification Exam Discount**

# NetAcad Certification Exam Discount Policies

#### **Discount Availability Period**

Discounts must be requested within **the limited validity period**. To use this discount you must go through and complete the discount request process and take the exam before the expiration date. **You must request, use your discount and take your exam before the expiration date.**

- NetAcad Certification Exam Discounts may not be sold. They are for the sole use of Networking Academy students and instructors who have met the eligibility criteria outlined by Cisco Networking Academy.
- Individuals or Cisco affiliated partners who use NetAcad Certification Exam Discounts or promotional codes that are fraudulent or otherwise obtained from an unauthorized source (including legitimate discounts for attempted re-use) may risk up to and including a lifetime ban on all future exams, the nullification of all previous certifications or other program sanctions at the discretion of Cisco.
- Cisco will not compensate candidates for fraudulent discounts or discounts obtained from an unauthorized source.
- Networking Academy Community Member (Student, Instructors, Instructor Trainers and Administrators) who are found to be involved in NetAcad Certification Exam Discounts fraud risk their deactivation from Networking Academy and the deactivation of their Academy from Cisco Networking Academy without notice.
- Exam discounts must be used in the same region where you completed your Networking Academy training.
- Exam discounts must be redeemed by the expiration date. No extensions or exchanges will be given.
- Cisco cannot make changes to discount requests after they have been submitted.
- The NetAcad Certification Exam Discount is valid for one use only. Students who fail the certification exam will not be issued a second exam discount.
- NetAcad Certification Exam Discounts are subject to change and from time to time validity periods and exam prices also change. These changes occur without notice. Please request and redeem your discount in a timely manner to avoid being affected by any changes.

Discount eligibility indicates success with a Network Academy course. It does not guarantee a passing score in the Certification exam. Cisco *encourages you to prepare well for the Certification Exam to maximize your chances of passing.*

allalla